## 物品查询**(ENQ0010)**

说明: 查询物品相关资料, 如物品库存、历史报价、销售送货情况等。物品查询功能因应 不同模块而查询选项会不尽相同。

## 栏位:

1、 物品编号:输入需要查询的物品编号;

2、 查询选项:选择需要查询的项目;

- 3、 从仓库:输入仓库码(如查询物料特定仓库的库存)或仓库流程(如查询物料某个流程 交易细节);
- 4、 从交易日期:输入需要查询物品的交易日期范围(如不作输入,系统默认日期为本年 1 月 1 日至当前日期);
- 5、 从预测日期:输入销售预测单日期范围,了解销售预测单情况。

## 操作方法 :

"物品编号"栏位输入"物品编号"(或点击物品浏览键 -- -> 打开物品档案浏览窗口 -> 选择需要的物品) - > 选择相应"查询选项" - > 点击"开始查询" - > 进入所选项浏览 窗口 -> 浏览完毕, 将浏览窗口关闭, 可以继续其它选项杳询。

如需要查询销售单送货情况,方法如下:

输入物品编号 -> 查询选项选择"销售 / 送货" -> 点击"开始查询", 如图:

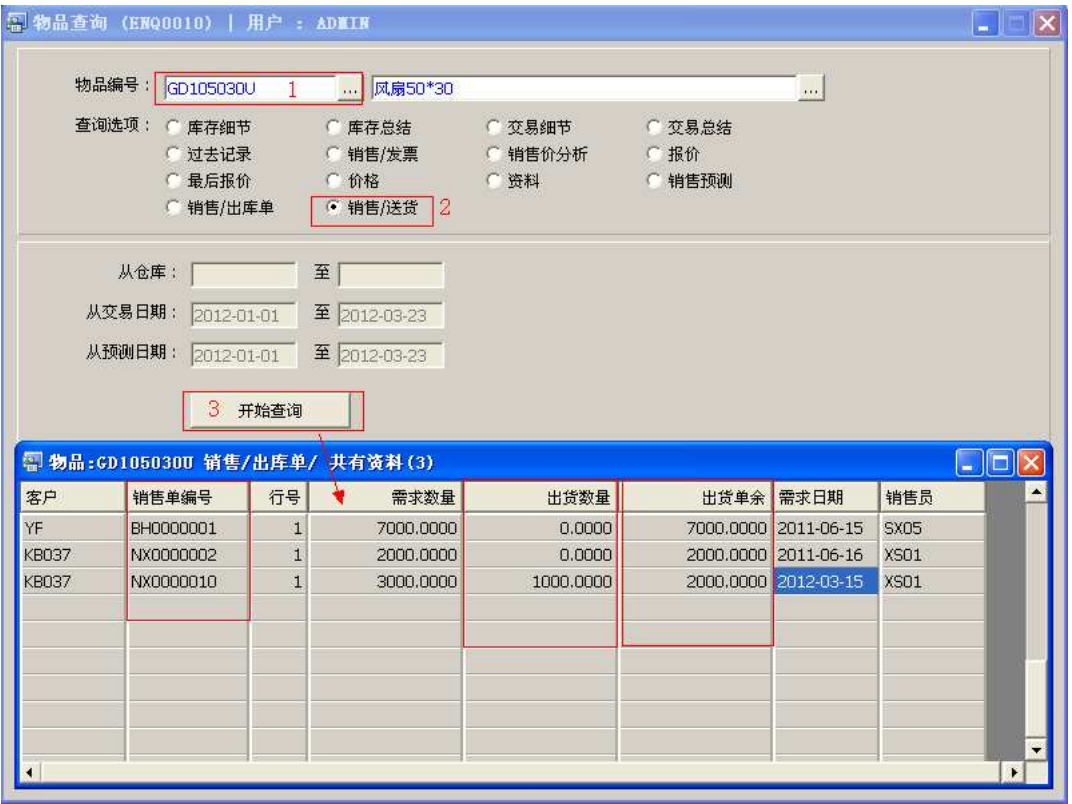

## 注意事项**:**

- 查询浏览窗口点击鼠标右键,显示相应的功能按钮(最前、前后、复制、导出等),可 根据实际需要于浏览窗口操作;
- 所有查询浏览窗口内容均可导出 EXCEL 格式(浏览窗口点击鼠标右键 -> 选择"导出" -> 点击"是");
- 于查询界面可以利用通配符号(%、\*)查找相关的物品编号或物品名称。如物品编号 栏位输入"\*101P"后点击浏览键,打开的物品浏览窗口只显示以"101P"结尾的物品 编号。